## 1. About

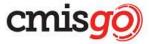

CMISGo from **Advanced Computer Software Group Limited** provides access to multiple timetables and room booking via web enabled devices.

NUS IT will launch a new system called **Teaching Facilities Booking System (CMISGo)** effective AY2018/2019, from **3<sup>rd</sup> September 2018** for the booking of teaching facilities (i.e. Lecture Theatres, Seminar Rooms, Tutorial Rooms, Labs etc.).

The new **CMISGo** system will be adopted by FASS, BIZ, SoC, SDE and FoS for the booking of their teaching facilities. This system will synchronize the update of data as it is linked to the **Class & Exam Timetabling System (CMIS)**, which means that, only one system needs to be updated. This will prevent clashes in timetable or room bookings.

## 2. Web Browser Compatibility

Mozilla Firefox or Google Chrome are recommended.

For IE, please go to Tools > Compatibility View settings > Uncheck the "Display intranet sites in Compatibility View". Close/Open the IE browser again or click [Ctrl] + F5 to refresh the page.

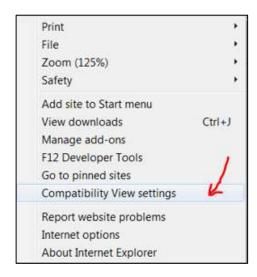

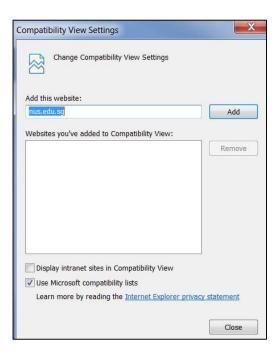

## 3. Help Centre

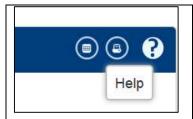

The Help Centre is always close at hand. Click on the **Help** icon which you can access the help pages. The **Help** icon appears throughout the software, and clicking the icon will display the features that you are using currently.

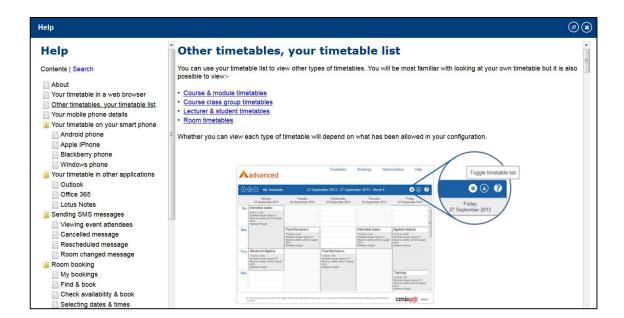

## 4. Faculty Room Booking Coordinators

Please contact the following room booking coordinator if you have any query about your booking.

| Faculty/School | Email Contact                          |
|----------------|----------------------------------------|
| FASS           | fasbox7@nus.edu.sg                     |
| BiZ            | bizbx195@nus.edu.sg                    |
| SoC            | booking@comp.nus.edu.sg                |
| CDE            | s.pang@nus.edu.sg; mfarid.y@nus.edu.sg |
| FoS            | scivenues@nus.edu.sg                   |